## 拒絕往來廠商查詢

一、 查詢時機:

為避免機關與被刊登政府採購公報之廠商成立契約,各請購單位應於契約成 立前,至政府採購網查察廠商是否有採購法第 103 條第 1 項規定經刊登於 政府採購公報不得參與投標或作為決標對象或分包廠商。

【小額採購契約成立前】:在請廠商送估價單擬採購文具或物品前,即應先 登入查詢,若該採購對象經刊登為拒絕往來廠商,則須另找他廠商辦理採購。 【科研採購】:在與廠商簽定採購紀錄前,即需先登入查詢,若該採購對象 經刊登為拒絕往來廠商,則須另找他廠商辦理採購。

【逾 **10** 萬元以上】:由採購組協助辦理之採購案件,於開標前查詢廠商是否 經刊登為拒絕往來之廠商。

- 二、 如何查詢(查詢步驟):
	- (一) 登入「政府電子採購網」查詢網址如下:

<http://web.pcc.gov.tw/vms/rvlmd/ViewDisabilitiesQueryRV.do>

(二) 鍵入「廠商代碼(統一編號)」及「廠商名稱」(名稱至少須 2 個中文字 以上)後,點選「查詢」

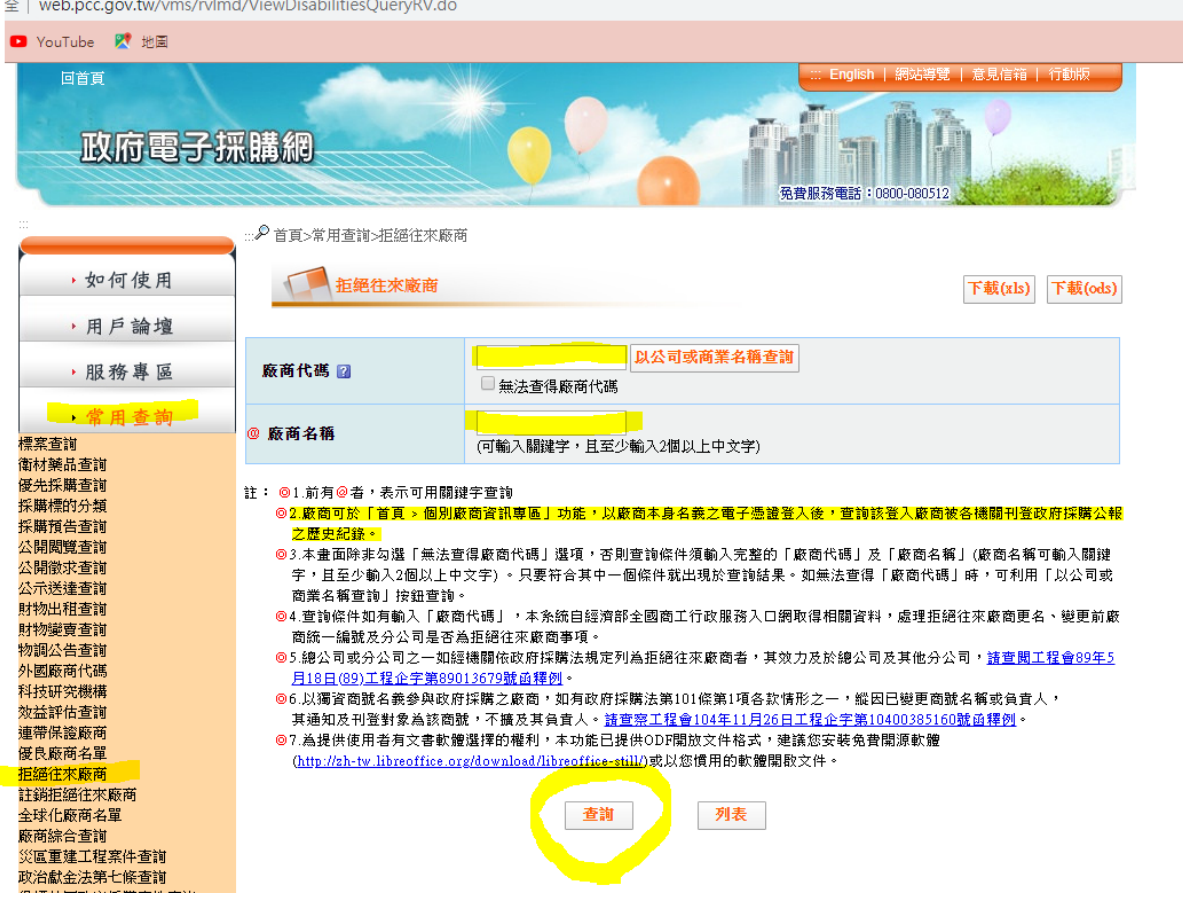

(三) 若下方顯示「無符合條件資料」表示可與其採購物品。若辦請點選「友 善列印」將本頁印出,附在採購原案內。

以廠商資料查詢拒絕往來廠商名單,查詢結果如下:

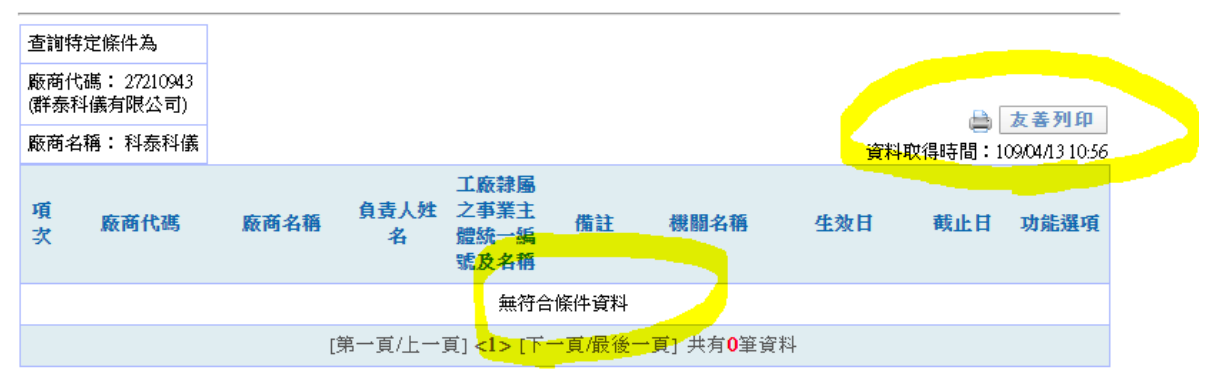

## 【說明**/**備註】

- 1. 總公司或分公司之一如經機關依政府採購法規定列為拒絕往來者,其效力及 於總公司及其他分公司,可查閱工程會 89 年 5 月 18 日(89)工程企字第 89013679 號函釋。
- 2. 以獨資商號名義參與政府採購之廠商,如有政府採購法第 101 條第 1 項各款 情形之一,縱使其已變更商號名稱或負責人,其通知及刊登對象為該商號, 不擴及負責人,請查閱工程會 104 年 11 月 26 日工程企字第 10400385160 號 函釋。
- 3. 工程會函頒「各類型採購錯誤行為態樣」之 7「機關辦理公告金額十分之一 (新臺幣 10 萬元)以下採購常見誤解及錯誤態樣」之「二、採購、履約管理、 驗收階段」(十)誤以為公告金額十分之一以下之採購不適用採購法第 **103** 條。
- 4. 工程會於 105 年 12 月 9 日工程企字第 10500280811 號函「機關應於契約成 立前確認廠商非拒絕往來廠商。
- 5. 政府採購法:
	- (1) 第 103 條第 1 項:依前條第三項規定刊登於政府採購公報之廠商,於下 列期間內,不得參加投標或作為決標對象或分包廠商。
	- (2) 第 103 條第 2 項:機關因特殊需要,而有向前項廠商(經刊登為拒絕往來 廠商)採購之必要,經上級機關核准者,不適用前項規定。
	- (3) 第 50 條第 2 項:決標或簽約後發現得標廠商於決標前有第一項情形者 (在本說明中乃指廠商經刊登為拒絕往來廠商),應撤銷決標、終止契約或 解除契約,並得追償損失。但撤銷決標、終止契約或解除契約反不符公 共利益,並經上級機關核准者,不在此限。